# **RIKCAD**  $1.$  $RIKCAD$ 2. Sankyo<u>V</u> .zip 3. Sankyo 4. C ?RIIKCAD ?Add-Ons

#### 5. RIKCAD

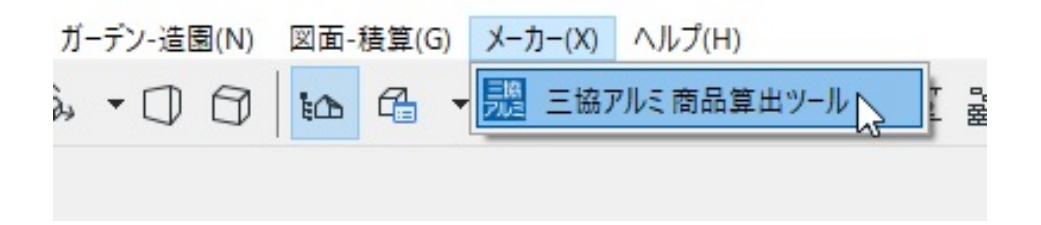

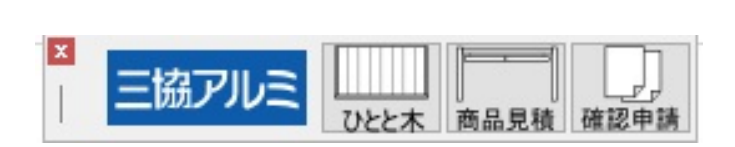

 $\overline{?}$ 

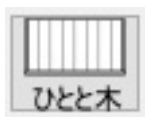

**ウッドデッキ設定**

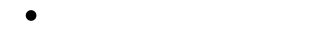

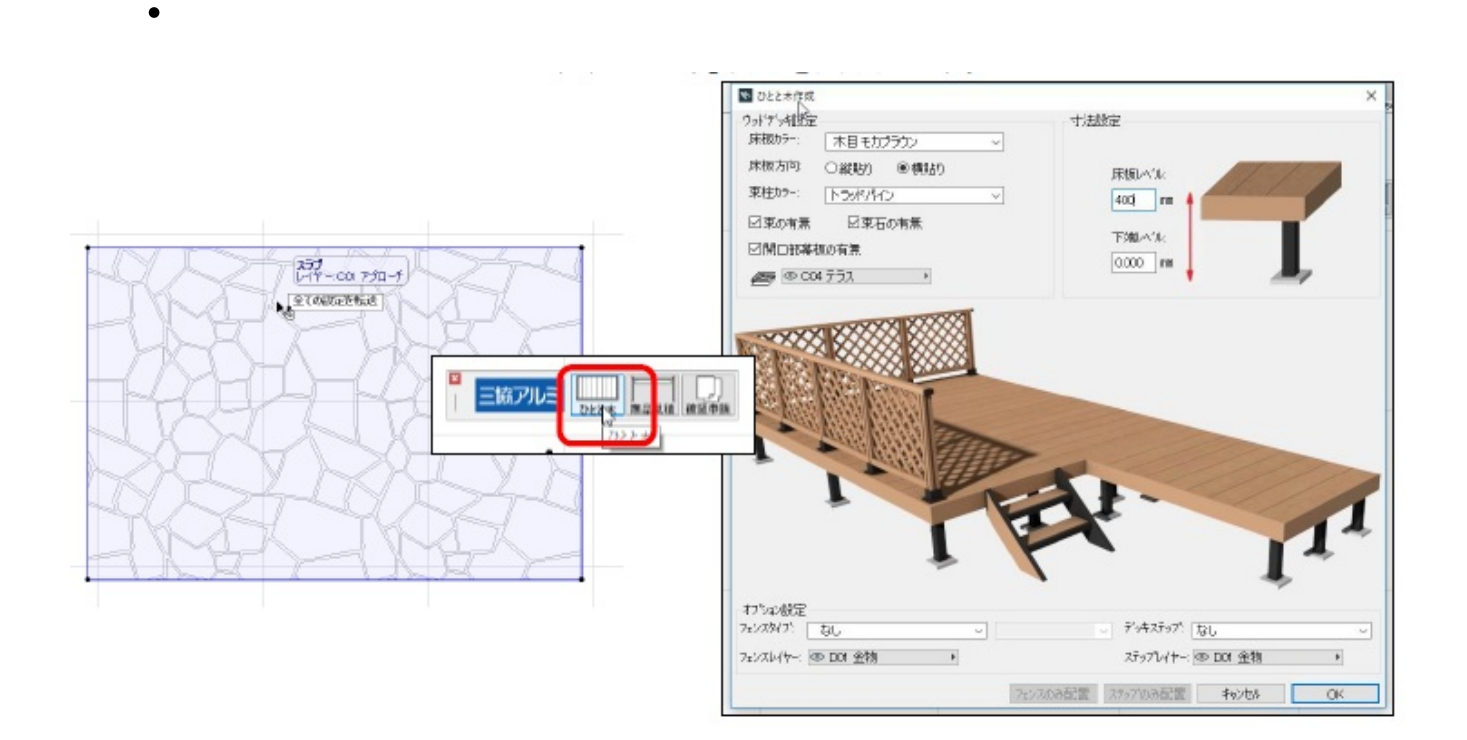

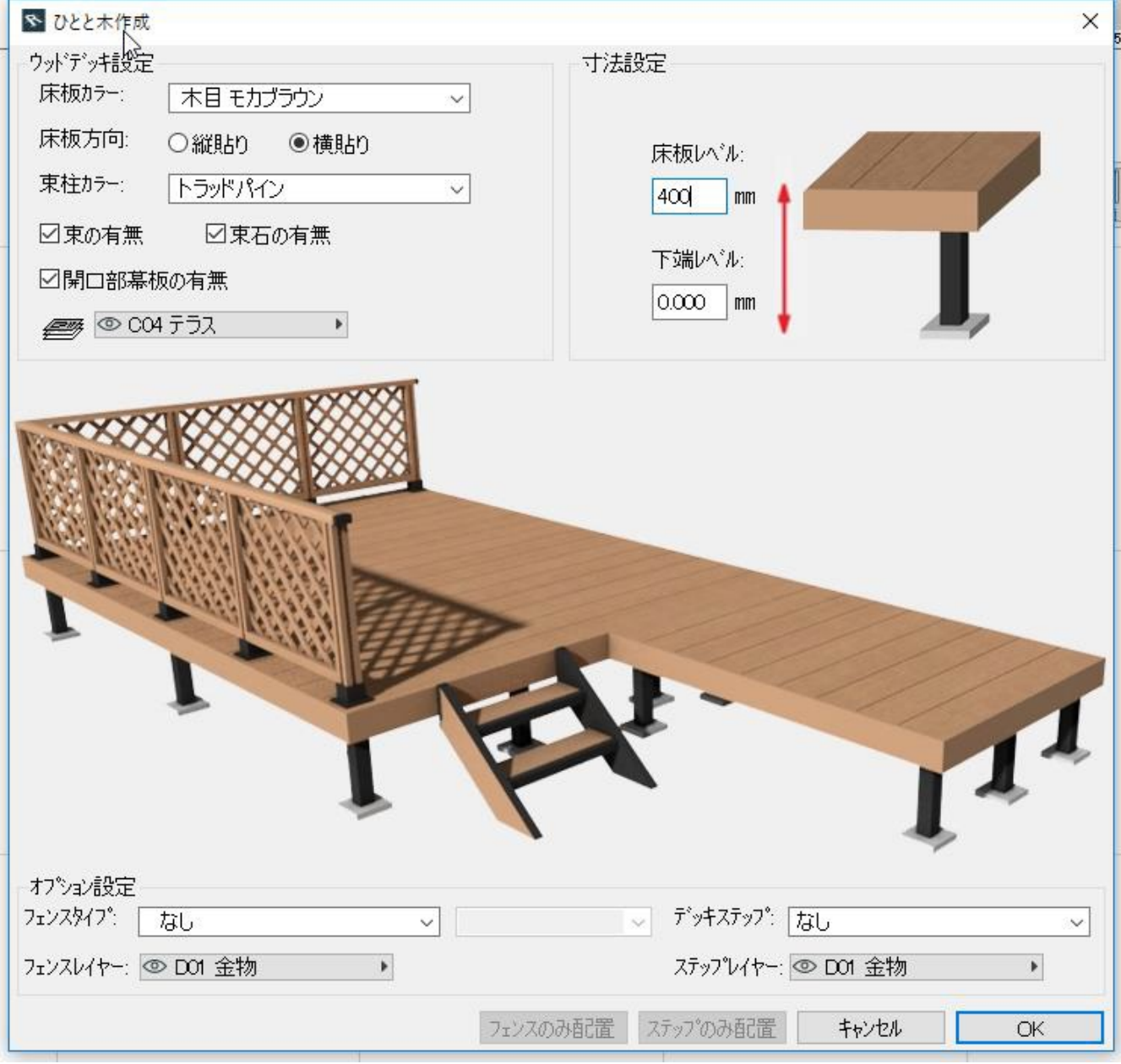

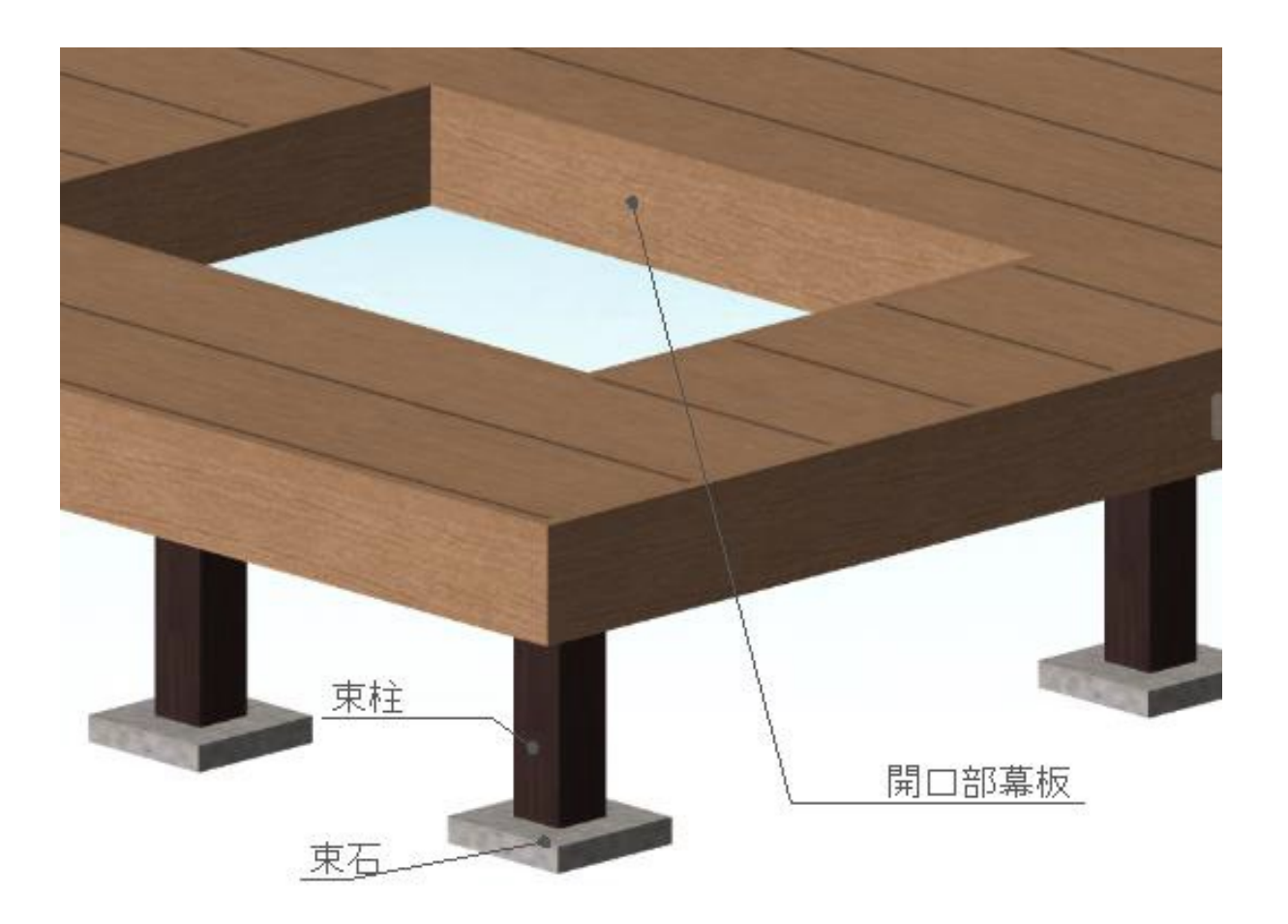

## 「床板を選択している」…

- 
- $\mathcal{L}_{\mathcal{A}}$  is a subset of the set of the set of the set of the set of the set of the set of the set of the set
- 「キセット」……また、「キセット」……
- $\mathbf{E}(\mathbf{r},\mathbf{r}) = \mathbf{r}(\mathbf{r},\mathbf{r})$  , we can assume that the contribution of the contribution of
- 「束石の有無」…束石の有無を選択します。
- 「開口部幕板の有無」…
- 
- 

### **寸法設定**

- は、はっしょうからは、はっしょうからは、はっしょうから
- 「下端レベル」…ついには、「下端レベル」…ついには、「下端レベル」…ついには、

#### **オプション設定**

 $\bullet$ 「フェンスタイプ」…ついとも、「コミンスを配置します」…ついとも、「コミンスを配置します」…ついとも、「コミンスを配置します」…ついとも、「コミンスを配置します」

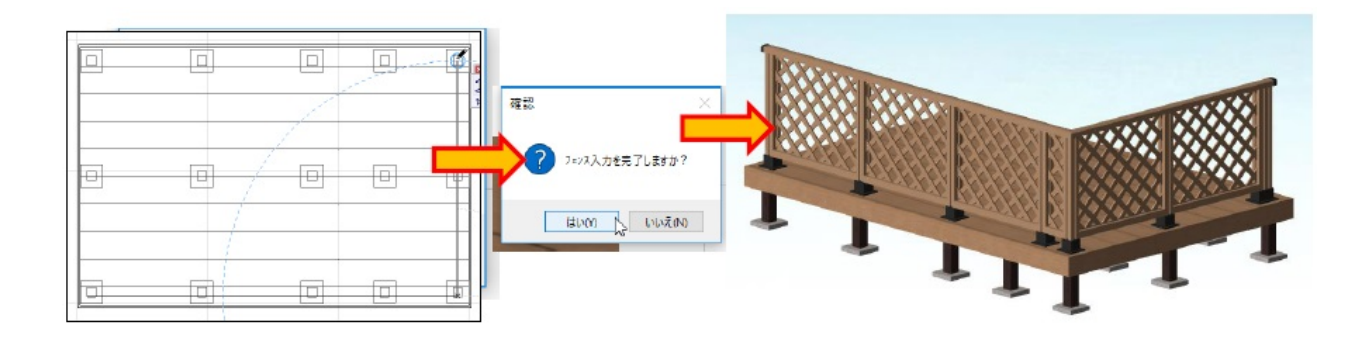

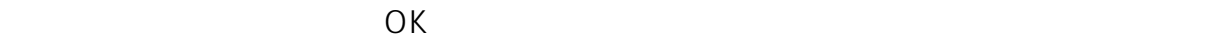

「デッキステップ」…ついとように、アッキステップを記憶します。

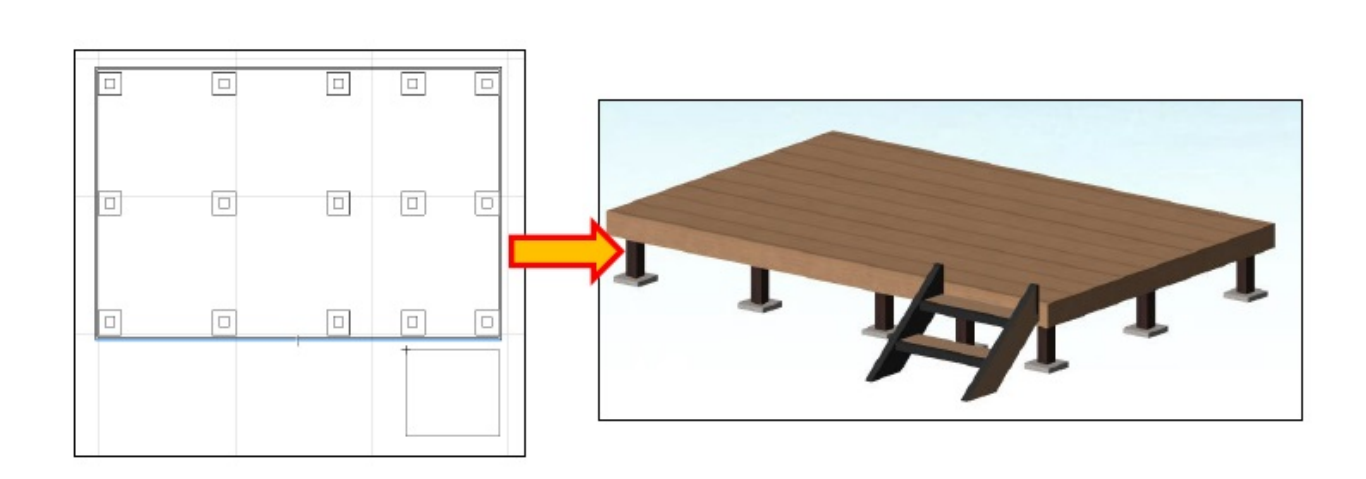

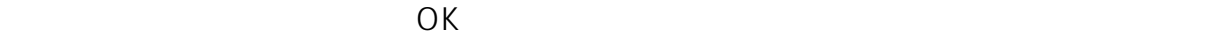

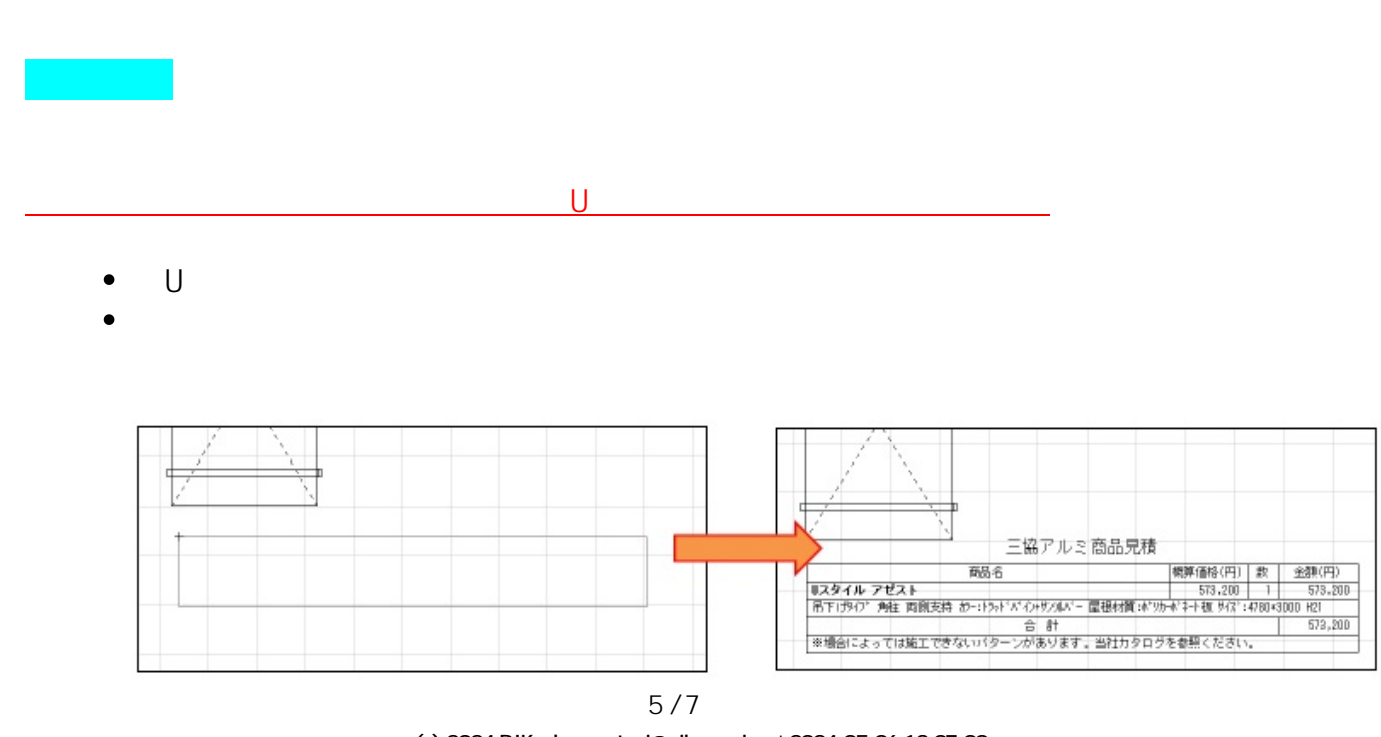

**(c) 2024 RIK <k\_sumatani@rikcorp.jp> | 2024-05-06 13:07:00** [URL: http://faq.rik-service.net/index.php?action=artikel&cat=34&id=922&artlang=ja](http://faq.rik-service.net/index.php?action=artikel&cat=34&id=922&artlang=ja)

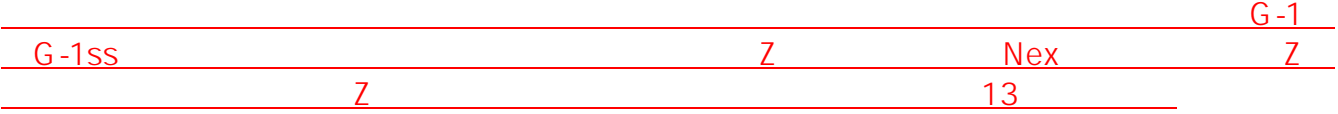

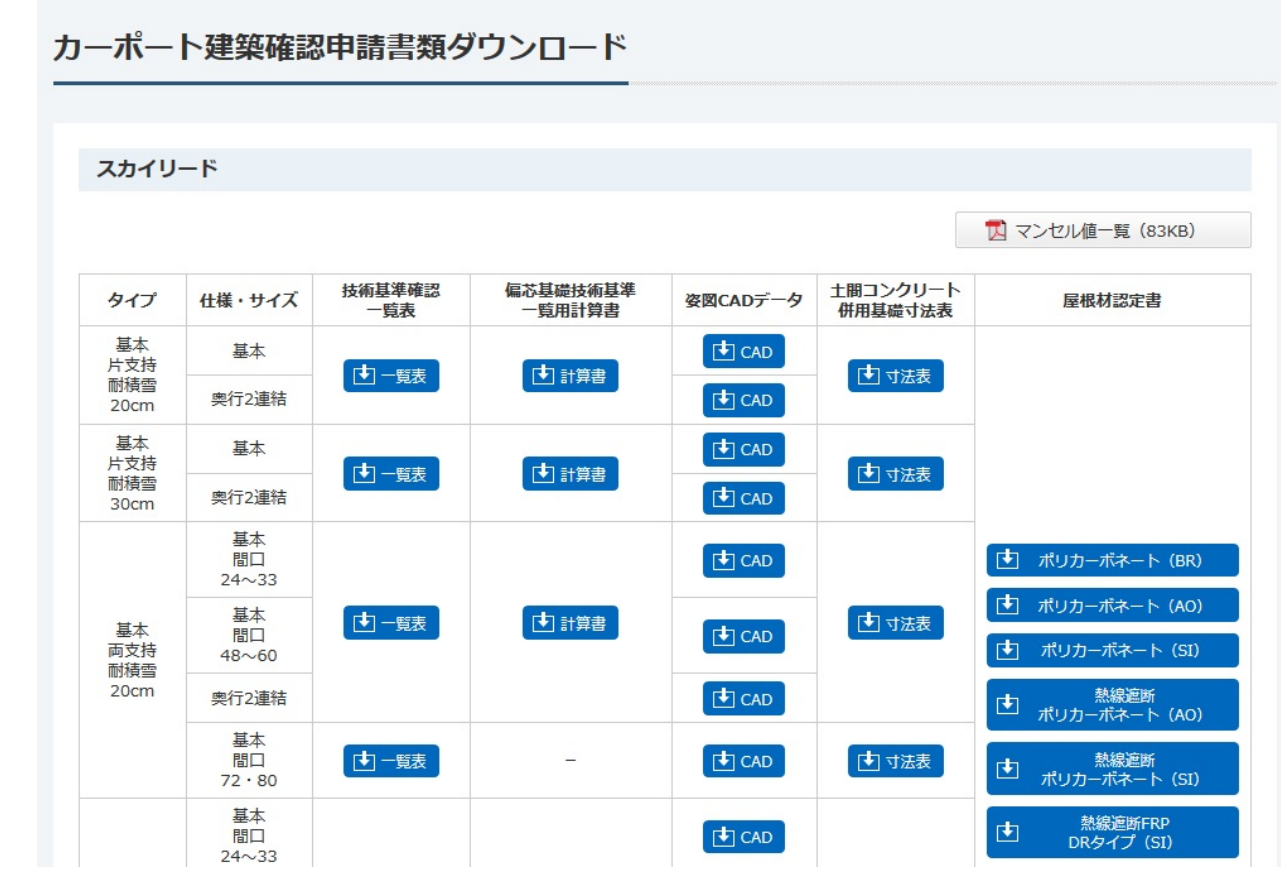

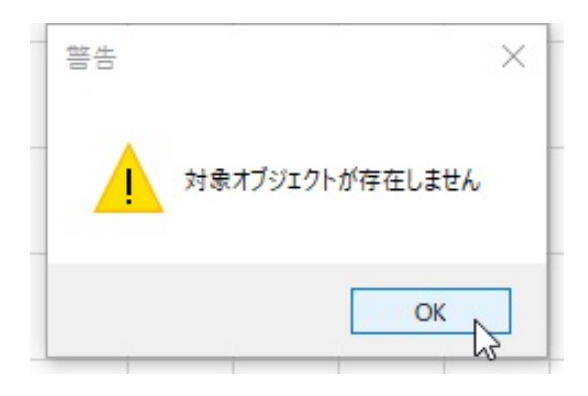

 $\bullet$ 

 $\bullet$ 

 $6/7$ **(c) 2024 RIK <k\_sumatani@rikcorp.jp> | 2024-05-06 13:07:00** [URL: http://faq.rik-service.net/index.php?action=artikel&cat=34&id=922&artlang=ja](http://faq.rik-service.net/index.php?action=artikel&cat=34&id=922&artlang=ja)

#### カーポート建築確認申請書類ダウンロード

#### ■ カーポート建築確認申請書類

【お願い】ご使用の際は、その都度ダウンロードしてください。 「技術基準確認一覧表対応サイズ表」でご希望のサイズがあるかご確認の上、ご利用ください。 ■ 技術基準確認一覧表対応サイズ表 (PDF: 194KB)

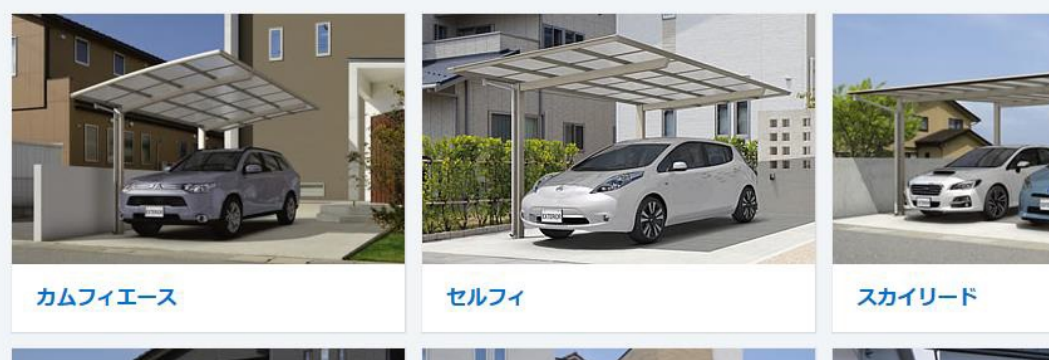

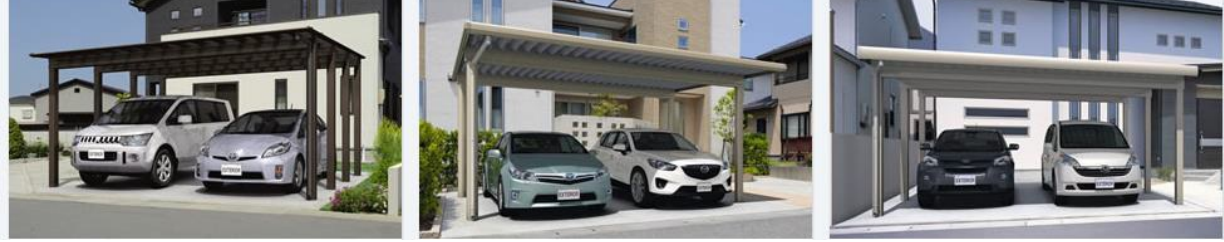

ID: #1921

 $: 2019 - 03 - 2314$ : 49

製作者: ヘルプデスク